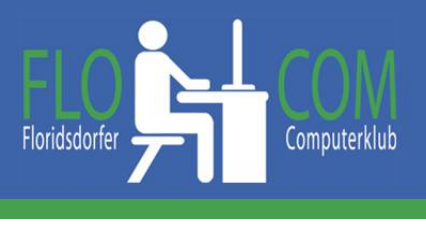

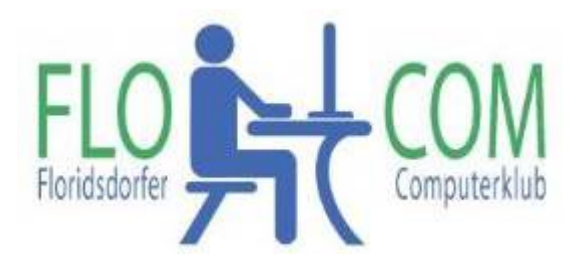

14.03.2024

Skriptum

©

Christina Kössner

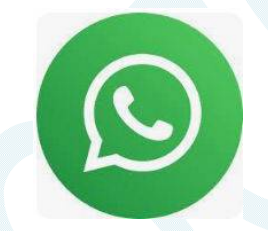

Whats App auch am PC nutzen. Du kannst so auf deinem PC abgespeichertes leicht auch mit WhatsApp versenden.

\*Öffne auf deinem Smartphone Whats App und tippe auf die 3 Punkte ganz rechts oben

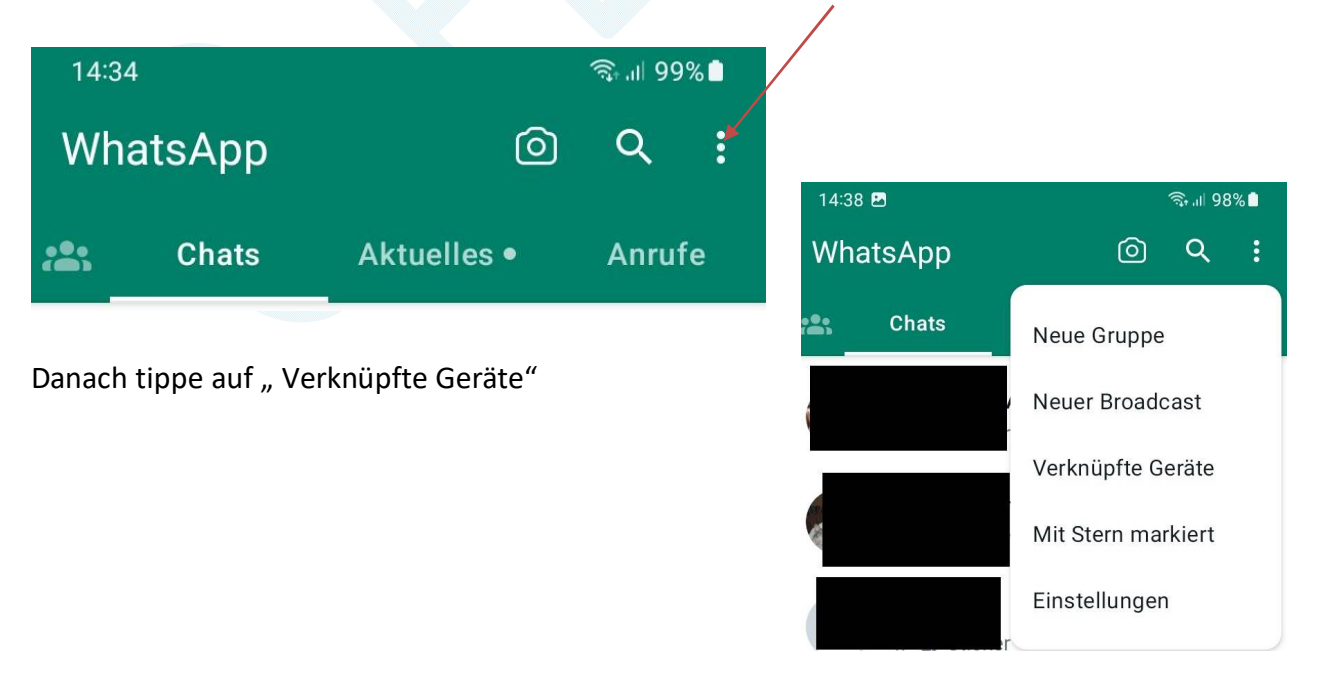

Am PC, Laptop usw. öffne die Seite https://web.whatsapp.com/ es erscheint eine Beschreibung mit einem QR Code.

Am Smartphone auf "Gerät hinzufügen" tippen und den angezeigten QR Code einscannen. Warten und auf deinem PC scheint dann auch den Whats App auf. Whats App ist nun mit deinem Browser gekoppelt und du kannst es auf beiden Geräten nutzen.

Diese Seite auf die Lesezeichenleiste geben und ihr könnt das Whats app am PC nutzen. So kannst du dein Profilbild direkt im Web ändern, deinen Status anpassen und die Konversationen per Rechtsklick archivieren.

Es gibt auch die Möglichkeit sich WhatsApp als App am PC herunterzuladen Download: https://www.whatsapp.com/download?lang=de\_DE HIER "Herunterladen" klicken

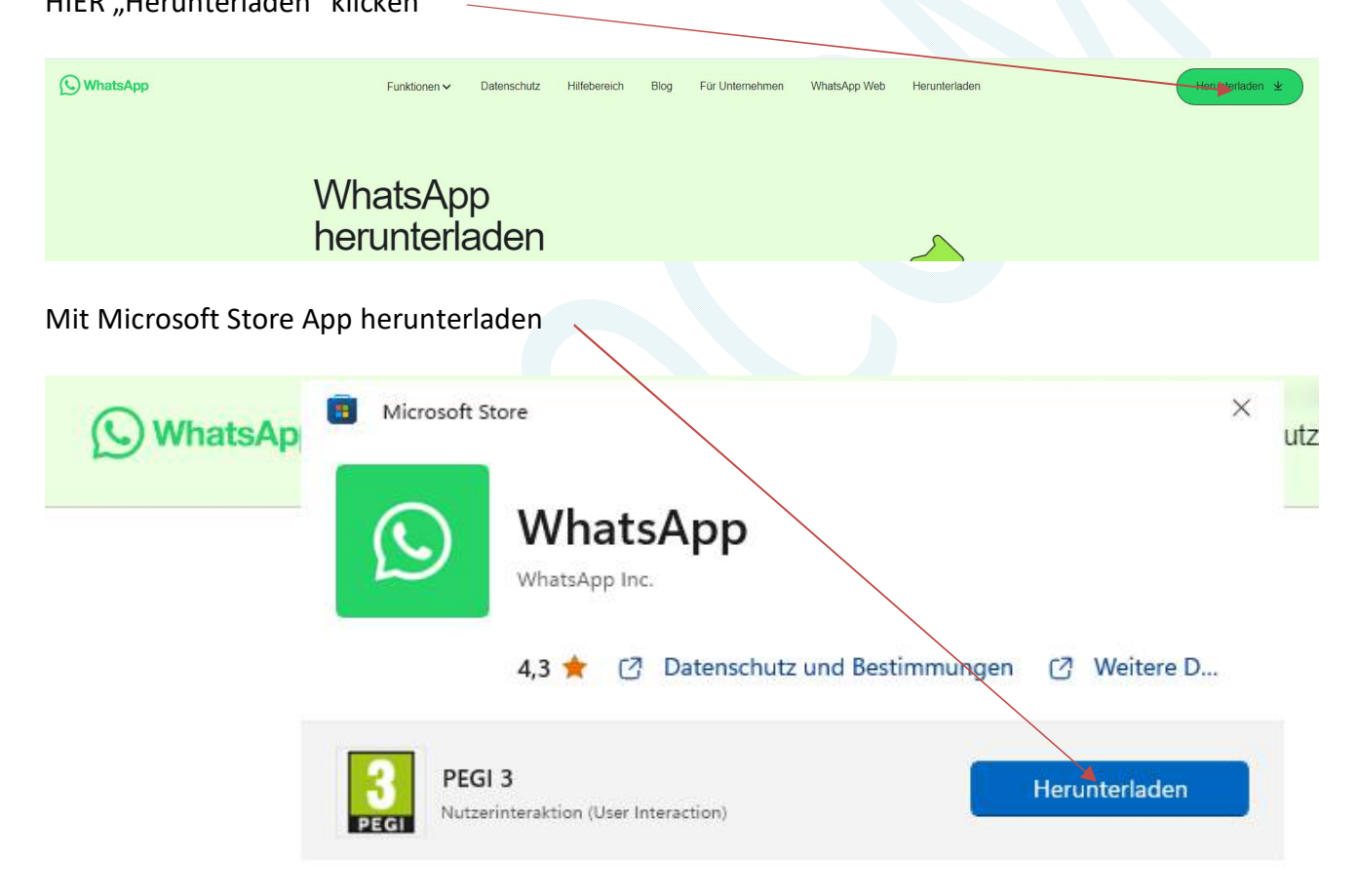

Dann folge der Beschreibung ab \* wie oben geschrieben. Du hast nun WhatsApp als Programm am PC.

Natürlich brauchst du nicht beide Versionen. Viel Spaß beim "Whats Appen"!

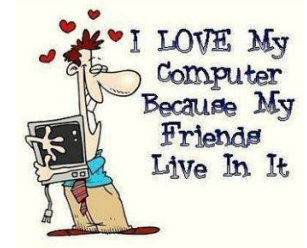